## [FREEBraindump2go 70-515 Latest Dumps Download (11-20)

MICROSOFT NEWS: 70-515 Exam Questions has been Updated Today! Get Latest 70-515 VCE and 70-515 PDF Instantly! Welcome to Download the Newest Braindump2go 70-515 VCE&70-515 PDF Dumps:

http://www.braindump2go.com/70-515.html (299 Q&As) Instant Download 70-515 PDF Files! New Updated 299 Exam Questions and Answers help 100% Exam Pass! 70-515 Certification Get Quickly! Exam Code: 70-515Exam Name: TS: Web Applications Development with Microsoft .NET Framework 4Certification Provider: MicrosoftCorresponding Certifications: MCPD, MCPD: Web Developer 4, MCTS, MCTS: Microsoft .NET Framework 4, Web Applications70-515 Dumps PDF,70-515 VCE,70-515 eBook,70-515 Microsoft Certification,70-515 Latest Dumps,70-515 Practice Test,70-515 Book,70-515 Dumps Free,70-515 Exam Dump,70-515 Exam Preparation,70-515 Braindumps,70-515 Braindump PDF,70-515 Practice Exam,70-515

Preparation Guide,70-515 eBook PDF TS: Web Applications Development with Microsoft .NET Framework 4: 70-515 Product Description Exam Number/Code: 70-515 Exam Number/Code: 70-515 "TS: Web Applications Development with Microsoft .NET Framework 4", also known as 70-515 exam, is a Microsoft Certification. With the complete collection of questions and answers Braindump2go has assembled to take you through 299 Q&As to your 70-515 Exam preparation. In the 70-515 exam resources, you will cover every field and category in Microsoft MCPD helping to ready you for your successful Microsoft Certification. Questions and Answers: 299 Free Demo Download Updated: Dec 22, 2015 \$120.00 \$99.99 Braindump2go offers free demo for 70-515 exam (TS: Web Applications Development with Microsoft .NET Framework 4). You can check out the interface, question quality and usability of PDF DEMO our practice exams before you decide to buy it.

CHECK OUT

QUESTION 11You use the following declaration to add a Web user control named TestUserControl.ascx to an ASP.NET page named TestPage.aspx.<uc:TestUserControl ID="testControl" runat="server"/>You add the following code to the code-behind file of TestPage.aspx.private void TestMethod(){...}You define the following delegate.public delegate void MyEventHandler();You need to add an event of type MyEventHandler named MyEvent to TestUserControl.ascx and attach the page's TestMethod method to the event. Which two actions should you perform? (Each correct answer presents part of the solution. Choose two.) A. Add the following line of code to TestUserControl.ascx.cs.public event MyEventHandler MyEvent;B. Add the following line of code to TestUserControl.ascx.cs.public MyEventHandler MyEvent;C. Replace the TestUserControl.ascx reference in TestPage.aspx with the following declaration.<uc:TestUserControl ID="testControl" runat="server" OnMyEvent="TestMethod"/>D. Replace the TestUserControl.ascx reference in TestPage.aspx with the following declaration.<uc:TestUserControl ID="testControl" runat="server" MyEvent="TestMethod"/> Answer: AC QUESTION 12You create a custom server control named Task that contains the following code segment. (Line numbers are included for reference only.)01 namespace DevControls02 {03 public class Task: WebControl04 {05 [DefaultValue("")]06 public string Title { ... }0708 protected override void RenderContents(HtmlTextWriter output)09 {10 output.Write(Title);11 }12 }13 }You need to ensure that adding a Task control from the Toolbox creates markup in the following format.<Dev:Task ID="Task1" runat="server" Title="New Task" />Which two actions should you perform? (Each correct answer presents part of the solution. Choose two.) A. Add the following code segment to the project's AssemblyInfo.cs file. [assembly: TagPrefix("DevControls", "Dev")]B. Replace line 05 with the following code segment.[DefaultValue("New Task")]C. Insert the following code segment immediately before line 03.[ToolboxData("<{0}:Task runat="server" Title="New Task" />")]D. Replace line 10 with the following code segment.output.Write("<Dev:Task runat="server" Title="New Task" />"); Answer: AC QUESTION 13You are implementing an ASP.NET page that includes the following drop-down list.<asp:PlaceHolder ID="dynamicControls" runat="server"><asp:DropDownList ID="MyDropDown" runat="server"><asp:ListItem Text="abc" value="abc" /><asp:ListItem Text="def" value="def" /></asp:DropDownList></asp:PlaceHolder>You need to dynamically add values to the end of the drop-down list. What should you do? A. Add the following OnPreRender event handler to the asp:DropDownListprotected void MyDropDown\_PreRender(object sender, EventArgs e){DropDownList ddl = sender as DropDownList;Label lbl = new Label();lbl.Text = "Option";lbl.ID = "Option";ddl.Controls.Add(lbl);}B. Add the following OnPreRender event handler to the asp:DropDownListprotected void MyDropDown\_PreRender(object sender, EventArgs e){

✓ Printable PDF 
 ✓ Premium VCE + VCE Simulator

DropDownList ddl = sender as DropDownList;ddl.Items.Add("Option");}C. Add the following event handler to the page code-behind.protected void Page LoadComplete(object sender, EventArgs e){DropDownList ddl = Page.FindControl("MyDropDown") as DropDownList;Label lbl = new Label();lbl.Text = "Option";lbl.ID = "Option"; ddl.Controls.Add(lbl);}D. Add the following event handler to the page code-behind.protected void Page\_LoadComplete(object sender, EventArgs e){DropDownList ddl = Page.FindControl("MyDropDown") as DropDownList;ddl.Items.Add("Option");} Answer: B OUESTION 14You create an ASP.NET page that contains the following tag.<h1 id="hdr1" runat="server">Page Name</hl>
You need to write code that will change the contents of the tag dynamically when the page is loaded. What are two possible ways to achieve this goal? (Each correct answer presents a complete solution. Choose two.) A. this.hdr1.InnerHtml = "Text";B. (hdr1.Parent as HtmlGenericControl).InnerText = "Text";C. HtmlGenericControl h1 = this.FindControl("hdr1") as HtmlGenericControl;h1.InnerText = "Text";D. HtmlGenericControl h1 = Parent.FindControl("hdr1") as HtmlGenericControl; h1.InnerText = "Text"; Answer: AC QUESTION 15You are implementing custom ASP.NET server controls. You have a base class named RotaryGaugeControl and two subclasses named CompassGaugeControl and SpeedGaugeControl.Each control requires its own client JavaScript code in order to function properly. The JavaScript includes functions that are used to create the proper HTML elements for the control. You need to ensure that the JavaScript for each of these controls that is used in an ASP.NET page is included in the generated HTML page only once, even if the ASP.NET page uses multiple instances of the given control. What should you do? A. Place the JavaScript in a file named controls.js and add the following code line to the Page\_Load method of each control.Page.ClientScript.RegisterClientScriptInclude(this.GetType(), "script", "controls.js");B. Add the following code line to the Page\_Load method of each control, where strJavascript contains the JavaScript code for the control. Page.ClientScript.RegisterClientScriptBlock(this.GetType(), "script", strJavascript);C. Add the following code line to the Page Load method of each control, where CLASSNAME is the name of the control class and strJavascript contains the JavaScript code for the control.Page.ClientScript.RegisterStartupScript(typeof(CLASSNAME), "script", strJavascript);D. Add the following code line to the Page Load method of each control, where CLASSNAME is the name of the control class and strJavascript contains the JavaScript code for the control.Page.ClientScript.RegisterClientScriptBlock(typeof(CLASSNAME), "script", strJavascript); Answer: D QUESTION 16You are creating an ASP.NET Web site. The site is configured to use Membership and Role management providers. You need to check whether the currently logged-on user is a member of a role named Administrators. Which code segment should you use? A. bool isMember = Roles,GetUsersInRole("Administrators").Any():B. bool isMember = Membership.ValidateUser(User,Identity,Name, "Administrators");C. bool isMember = Roles.GetRolesForUser("Administrators").Any();D. bool isMember = User.IsInRole("Administrators"); Answer: D QUESTION 17You are creating an ASP.NET Web site. You create a HTTP module named CustomModule, and you register the module in the web.config file. The Custom Module class contains the following code. public class Custom Module: IHttp Module { string footerContent = "<div>Footer Content</div>";public void Dispose() {}}You need to add code to CustomModule to append the footer content to each processed ASP.NET page. Which code segment should you use? A. public CustomModule(HttpApplication app){app.EndRequest += new EventHandler(app\_EndRequest);void app\_EndRequest(object sender, EventArgs e){HttpApplication app = sender as HttpApplication; app.Response.Write(footerContent); B. public void Init(HttpApplication app){app.EndRequest += new EventHandler(app\_EndRequest); void app\_EndRequest(object sender, EventArgs e){HttpApplication app = new HttpApplication(); app.Response.Write(footerContent); C. public customModule(); {HttpApplication app = new HttpApplication(); app.EndRequest += new EventHandler(app\_EndRequest); \ \) void app\_EndRequest(object sender, EventArgs e) \ \{\) HttpApplication app = sender as HttpApplication;app.Response.Write(footerContent);}D. public void Init(HttpApplication app){app.EndRequest += new EventHandler(app EndRequest); \(\) void app EndRequest(object sender, EventArgs e) \(\) \(\) HttpApplication app = sender as HttpApplication; app. Response. Write (footerContent); Answer: D QUESTION 18You are implementing an ASP. NET Web site. The root directory of the site contains a page named Error.aspx. You need to display the Error.aspx page if an unhandled error occurs on any page within the site. You also must ensure that the original URL in the browser is not changed. What should you do? A. Add the following configuration to the web.config file.<system.web><customErrors mode="On"><error statusCode="500" redirect="~/Error.aspx" /></customErrors></system.web>B. Add the following configuration to the web.config file.<system.web> <customErrors redirectMode="ResponseRewrite" mode="On" defaultRedirect="~/Error.aspx" /></system.web>C. Add the following code segment to the Global.asax file.void Application Error(object sender, EventArgs e){ Response.Redirect("~/Error.aspx");}D. Add the following code segment to the Global.asax file.void Page\_Error(object sender, EventArgs e){Server.Transfer("~/Error.aspx");} Answer: B QUESTION 19You are implementing an ASP.NET Web site.The site uses a component that must be dynamically configured before it can be used within site pages. You create a static method named SiteHelper.Configure that configures the component.You need to add a code segment to the Global.asax file that invokes the

SiteHelper.Configure method the first time, and only the first time, that any page in the site is requested.Which code segment should you use? A. void Application\_Start(object sender, EventArgs e){SiteHelper.Configure();}B. void Application\_Init(object sender, EventArgs e){SiteHelper.Configure();}C. void Application\_BeginRequest(object sender, EventArgs e){SiteHelper.Configure();} D. Object lockObject = new Object();void Application\_BeginRequest(object sender, EventArgs e){lock(lockObject())} SiteHelper.Configure();}} Answer: A QUESTION 20You create a Visual Studio 2010 solution that includes a WCF service project and an ASP.NET project. The service includes a method named GetPeople that takes no arguments and returns an array of Person objects. The ASP.NET application uses a proxy class to access the service. You use the Add Service Reference wizard to generate the class. After you create the proxy, you move the service endpoint to a different port. You need to configure the client to use the new service address. In addition, you must change the implementation so that calls to the client proxy will return a List<Person> instead of an array. Which two actions should you perform? (Each correct answer presents part of the solution. Choose two.) A. In the context menu for the service reference in the ASP.NET project, select the Configure Service Reference command, and set the collection type to System.Collections.Generic.List.B. In the context menu for the service reference in the ASP.NET project, select the Update Service Reference command to retrieve the new service configuration.C. Change the service interface and implementation to return a List<Person>D. Edit the address property of the endpoint element in the web.config file to use the new service address. Answer: AD 70-515 Updated Questions are 2015 Latest Released Which 100% will Meet in Your 70-515 Test! Braindump2go New Released 70-515 Exam Dumps Contain All New Added Questions Which Will Help you Have A Totally Success in 2015 New Tear! Download our 100% Pass Guaranteed 70-515 Exam Dumps Full Version, special 10% Off Discount enjoyed!

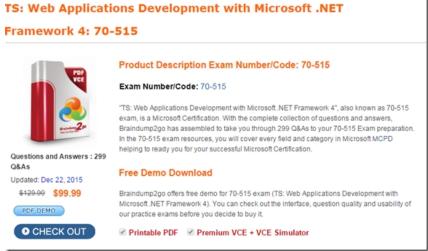

FREE DOWNLOAD: NEW UPDATED 70-515 PDF Dumps & 70-515 VCE Dumps from Braindump2go: http://www.braindump2go.com/70-515.html (299 Q&As)